## Classement automatique des bulletins de paie Utiliser le Matricule (en lieu et place du numéro de sécurité sociale)

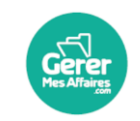

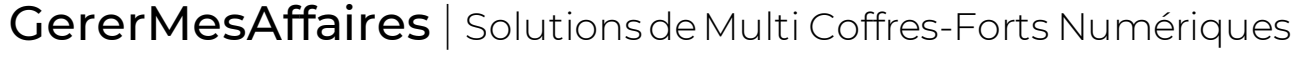

01 56 80 13 70 | contact@gerermesaffaires.com

Il arrive fréquemment que les numéros de sécurité sociale des salariés soient supprimés des bulletins de paie.

Le classement automatique étant initialement paramétré sur cet information ne peut alors plus se faire. Pour corriger cela, il faut modifier les paramètres avancés du coffre.

## Paramétrage classement auto Matricule

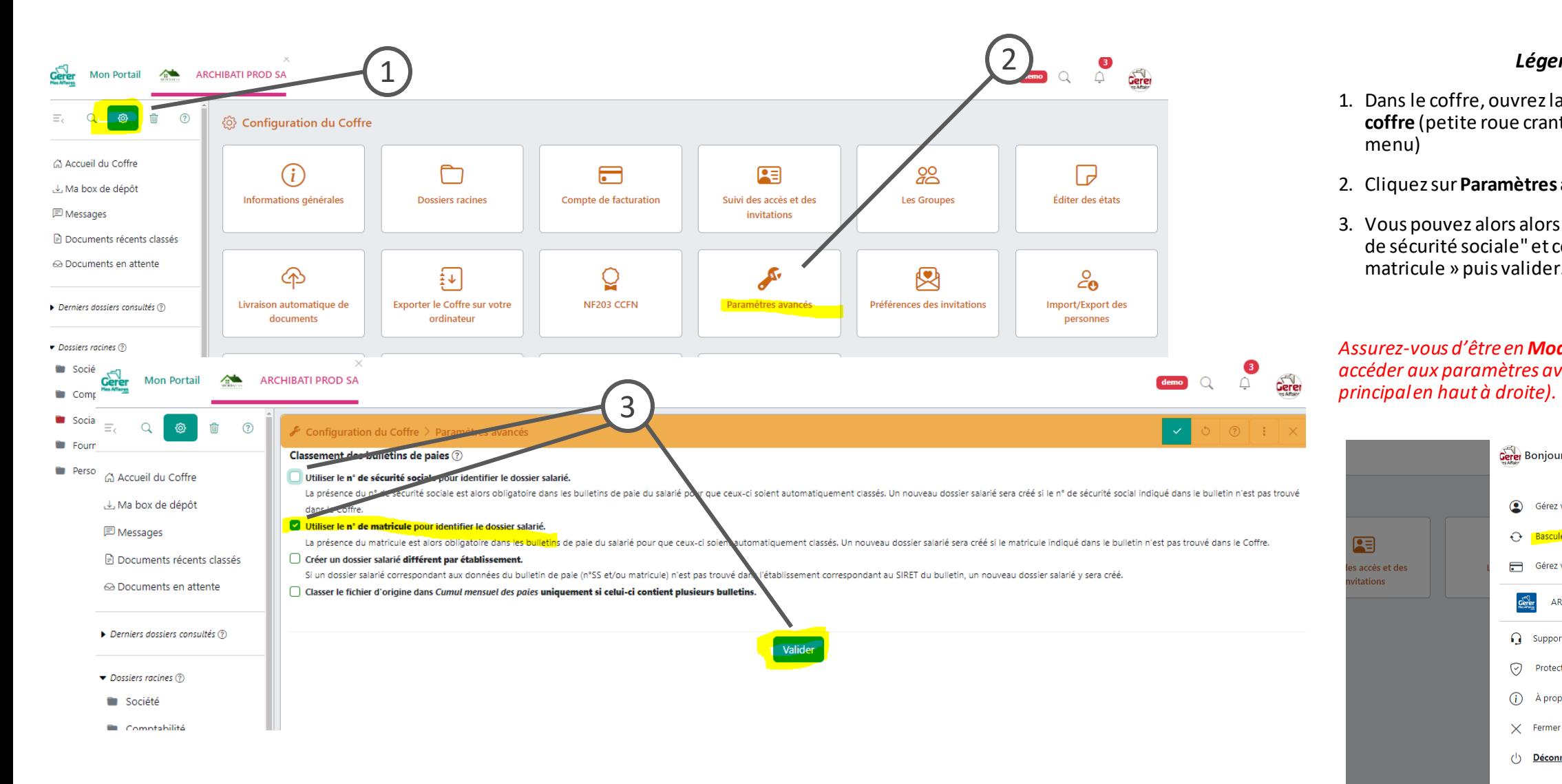

## *Légende*

- 1. Dans le coffre, ouvrez la **configuration du coffre** (petite roue crantée en haut du menu)
- 2. Cliquez sur **Paramètres avancés**
- 3. Vous pouvez alors alors décocher la case "n° de sécurité sociale" et cocher celle « n°de matricule » puis valider.

*Assurez-vous d'être en Mode Avancé pour accéder aux paramètres avancés (menu* 

![](_page_1_Figure_9.jpeg)

![](_page_1_Picture_10.jpeg)